# **TOMTOM GO NAVIGATOR MANUALE DELL'UTENTE**

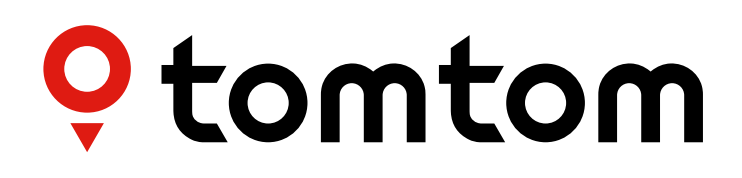

# **SOMMARIO**

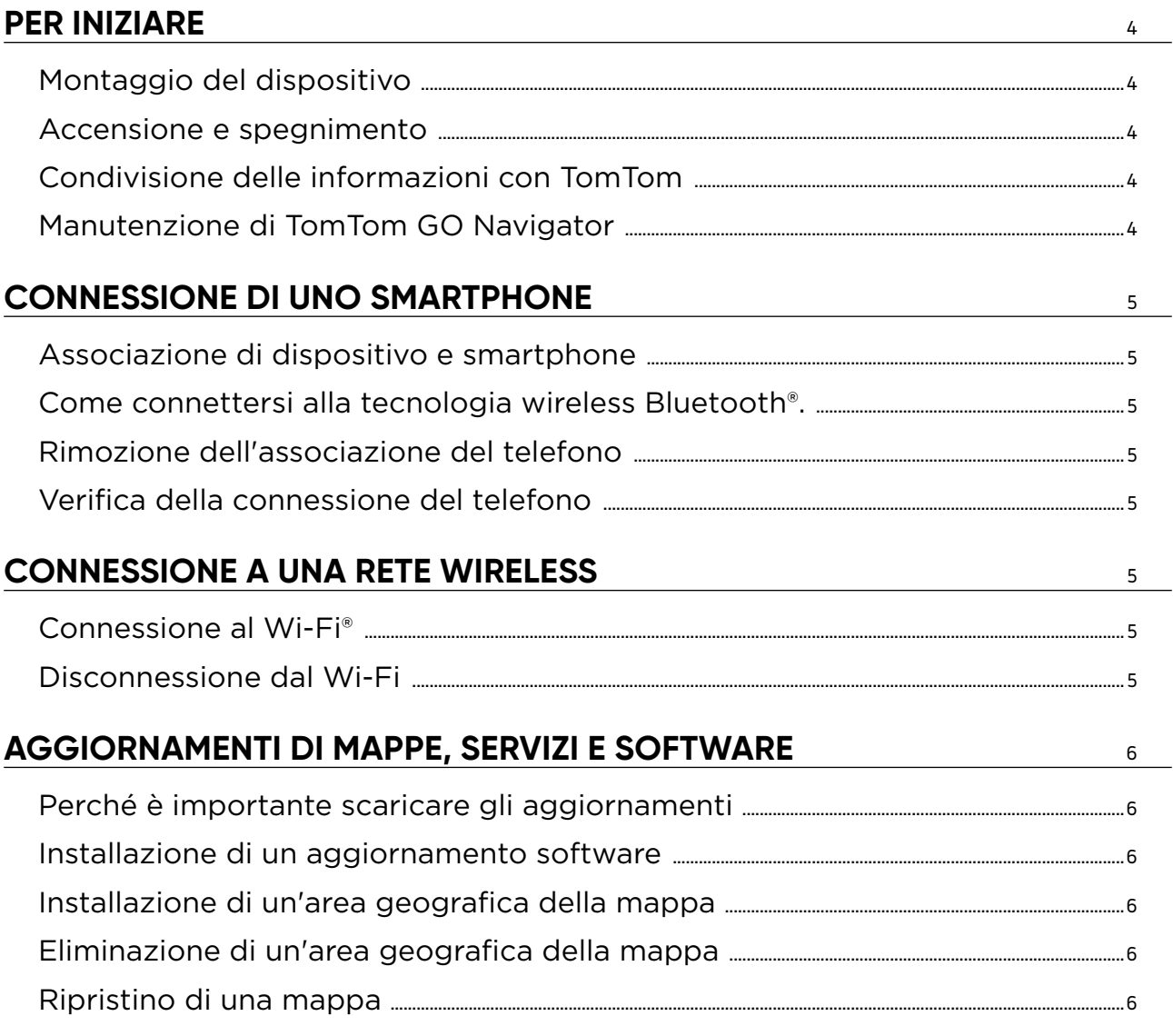

# **[ASPETTO](#page-5-0)** <sup>6</sup> Display[.................................................................................................................................................................................................................................6](#page-5-0) Barra del percorso[............................................................................................................................................................................................7](#page-6-0)

PIANIFICAZIONE PERCORSI[...........................................................................................................................................................7](#page-6-0)

# **[SUONI E AVVISI](#page-7-0)** <sup>8</sup>

VOCI[........................................................................................................................................................................................................................................8](#page-7-0)

# **IMPOSTA<u>ZIONI ISTRUZIONI</u> Experimenta della propostazione di este della propostazione di este di este di este di este di este di este di este di este di este di este di este di este di este di este di este di este di es**

COMANDO VOCALE[.....................................................................................................................................................................................8](#page-7-0)

# **[LINGUA E UNITÀ](#page-7-0)** <sup>8</sup>

**[SISTEMA](#page-8-0)** <sup>9</sup>

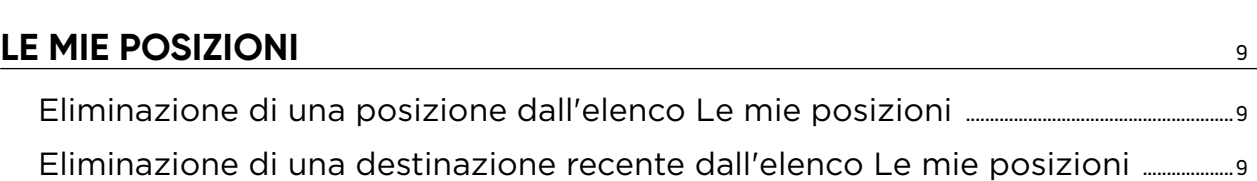

### **[I MIEI PERCORSI](#page-8-0)** <sup>9</sup>

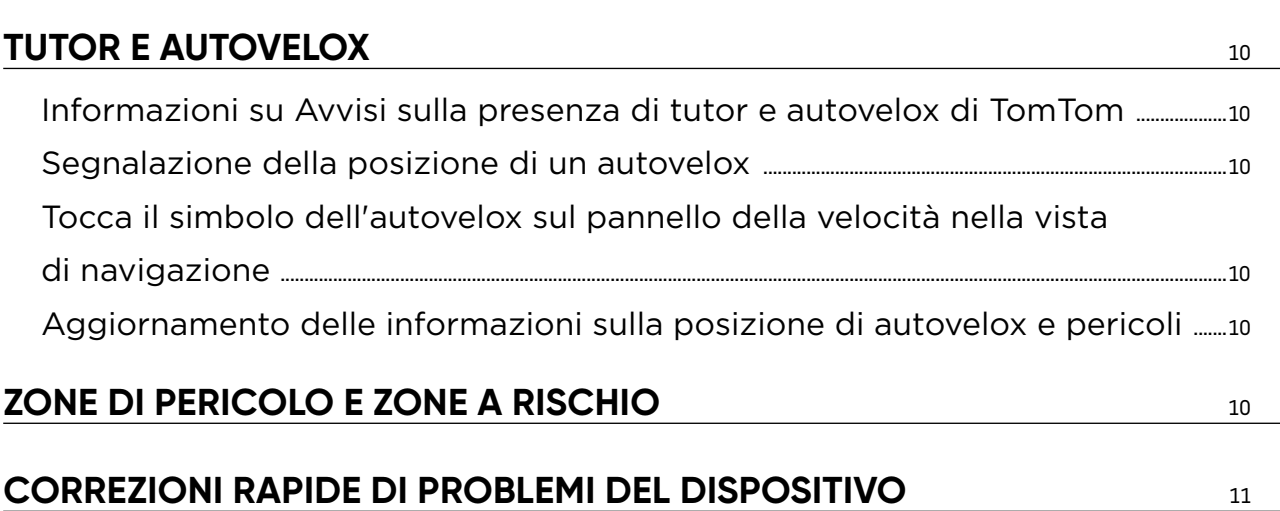

[Il dispositivo non si avvia o smette di rispondere ai comandi](#page-10-0) ................................................11

# **[APPENDICE](#page-11-0)** 12 **[MESSAGGI DI SICUREZZA](#page-11-0)** <sup>12</sup> **[INFORMAZIONI AMBIENTALI E SULLA BATTERIA](#page-12-0)** <sup>13</sup>

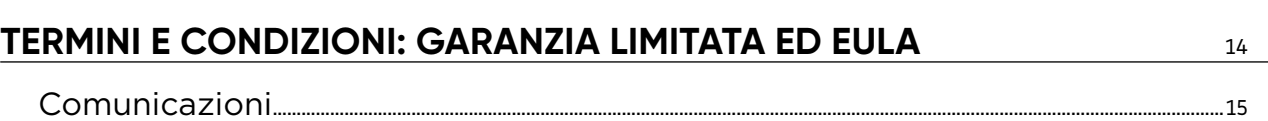

# <span id="page-3-0"></span>**PER INIZIARE**

# **Montaggio del dispositivo**

- 1. Collega il cavo USB del dispositivo al supporto
- 2. Collega l'altra estremità del cavo USB al caricabatteria
- 3. Inserisci il caricabatteria nella presa di alimentazione del veicolo

Posiziona il supporto su una superficie uniforme (ad esempio il parabrezza, il finestrino lato conducente, il cruscotto)

Assicurati che il dispositivo non copra cruscotto, controlli del veicolo, specchietti retrovisori, airbag e campo visivo. Per mantenere un segnale satellitare ottimale, assicurati che il dispositivo rimanga in posizione verticale durante l'uso.

**NOTA:** per assicurarti che lo schermo del tuo TomTom GO Navigator mantenga un'alimentazione sufficiente durante i tuoi viaggi, ti consigliamo (i) di verificare la potenza (ovvero la tensione) dell'alimentazione fornita dall'adattatore di alimentazione per auto o dalla porta USB del tuo veicolo e (ii) di utilizzare il caricabatteria incluso tra gli accessori di TomTom GO Navigator per prestazioni ottimali.

# **Accensione e spegnimento**

Accendi Il tuo dispositivo premendo il pulsante di accensione/spegnimento

Tieni premuto il pulsante di accensione/spegnimento per due (2) secondi, quindi tocca **Spegni** o **Standby** per spegnere il dispositivo o per attivare la modalità Standby.

Tenendo premuto il pulsante di accensione/spegnimento per oltre cinque (5) secondi, il dispositivo si spegnerà.

### **Condivisione delle informazioni con TomTom**

Al momento dell'attivazione di TomTom GO Navigator (ovvero durante la procedura guidata alla prima esecuzione), chiederemo il tuo consenso alla condivisione dei dati sulle tue posizioni e sui tuoi percorsi memorizzati.

Questo ci consentirà di migliorare i nostri prodotti. Le informazioni raccolte verranno memorizzate sul tuo dispositivo finché non le recupereremo e renderemo anonime. Se utilizzi i Servizi TomTom (traffico in tempo reale, avvisi sulla presenza di tutor e autovelox), utilizzeremo le informazioni sulla tua posizione per offrirti tali servizi. Una volta configurate le tue preferenze di condivisione delle informazioni, puoi modificarle come segue:

### **Vai a Impostazioni nel menu principale**

- 4. Tocca **Sistema**
- 5. Quindi tocca **Informazioni personali e privacy**
- 6. Ora disattiva la condivisione delle informazioni

Per scoprire di più sulle nostre azioni per la tutela della tua privacy, visita la pagina tomtom.com/privacy

**NOTA:** la condivisione delle informazioni consente il regolare funzionamento dei Servizi TomTom, inclusi informazioni su traffico, tutor e autovelox. Ritirando il consenso alla condivisione delle informazioni sulla posizione, disattiverai i Servizi TomTom.

# **Manutenzione di TomTom GO Navigator**

Per garantire prestazioni ottimali del dispositivo:

- 1. Non aprire l'alloggiamento del dispositivo. Questa operazione è pericolosa e rende nulla la garanzia del dispositivo.
- 2. Utilizza un panno morbido per pulire e asciugare lo schermo del dispositivo. Evita di usare detersivi liquidi.

# <span id="page-4-0"></span>**CONNESSIONE DI UNO SMARTPHONE**

### **Associazione di dispositivo e smartphone**

Collegando il tuo iPhone o telefono Android al dispositivo, ottieni la praticità e la sicurezza dei Servizi TomTom, come le informazioni sul traffico in tempo reale e gli avvisi sulla presenza di tutor e autovelox.

### **Come connettersi alla tecnologia wireless Bluetooth®.**

- 1. Attiva il Bluetooth sullo smartphone. Rendi visibile lo smartphone
- 2. Vai a **Impostazioni** sullo smartphone e attiva Hotspot personale/Tethering Bluetooth
- 3. Sul dispositivo TomTom, seleziona **Impostazioni**, quindi **Bluetooth** e **Aggiungi telefono**
- 4. Tocca il punto di domanda in basso a destra e poi "Non sei interessato a tutte queste funzioni?"
- 5. Segui le istruzioni visualizzate sul dispositivo TomTom
- 6. Seleziona il tuo smartphone dalla lista dei dispositivi disponibili
- 7. Accetta la richiesta di associazione sul tuo smartphone
- 8. Seleziona **Associa** sul dispositivo TomTom per ricevere i Servizi TomTom

# **Rimozione dell'associazione del telefono**

Per rimuovere l'associazione del telefono in modo sicuro, vai a **Bluetooth**. Nella sezione **Telefoni associati** tocca l'icona delle impostazioni accanto al nome del tuo telefono e conferma toccando Rimuovi.

**NOTA:** puoi annullare l'associazione tramite le **impostazioni Bluetooth** sul telefono. Anche il ripristino del dispositivo porta all'annullamento dell'associazione del telefono.

### **Verifica della connessione del telefono**

- 1. Vai al menu **Impostazioni** e seleziona **Bluetooth** per vedere la lista dei telefoni associati.
- 2. Seleziona lo smartphone a cui desideri connetterti.

### **NOTA:** assicurati che

- + lo smartphone sia visualizzato sul tuo dispositivo
- + il Bluetooth sia acceso
- + Il tuo piano dati sia attivo

# **CONNESSIONE A UNA RETE WIRELESS**

### **Connessione al Wi-Fi®**

Puoi aggiornare il software del dispositivo e scaricare gli aggiornamenti mappe in modalità wireless. Per proteggere la sicurezza del tuo dispositivo e accelerare la velocità dei download, ti consigliamo di utilizzare una rete wireless senza restrizioni (ovvero personale, privata).

- 1. Vai a **Impostazioni** nel menu principale
- 2. Seleziona la rete wireless a cui desideri connetterti e accedi utilizzando la password della rete
- 3. Tocca **Fatto**, quindi **Connetti**

**NOTA:** se non hai accesso a una rete wireless o se la tua rete wireless è lenta, puoi aggiornare gli elementi applicabili sul tuo dispositivo utilizzando la connessione Internet del computer tramite una connessione USB cablata. I download delle mappe sono disponibili solo tramite Wi-Fi.

### **Disconnessione dal Wi-Fi**

- 1. Vai a Impostazioni nel menu principale
- 2. Seleziona la rete wireless a cui il dispositivo è attualmente connesso
- 3. Tocca Modifica, quindi Rimuovi

**NOTA:** la rete wireless da cui hai effettuato la disconnessione rimarrà nella lista delle reti disponibili, ma il dispositivo non vi si connetterà più automaticamente.

# <span id="page-5-0"></span>**AGGIORNAMENTI DI MAPPE, SERVIZI, SOFTWARE**

# **Perché è importante scaricare gli aggiornamenti**

Per assicurarti di guidare con informazioni sul traffico e sulla strada aggiornate, ti consigliamo di scaricare e installare aggiornamenti di aree geografiche delle mappe, di servizi (ad esempio tutor e autovelox) e di software non appena sono disponibili.

### **Installazione di un aggiornamento software**

- 1. Vai a **Impostazioni** > **Aggiornamenti e nuovi elementi**
- 2. Dalla lista, scegli gli aggiornamenti che desideri installare; la lista include gli elementi che hai acquistato nel negozio online di TomTom
- 3. Accedi all'account TomTom seguendo le indicazioni visualizzate

Durante gli aggiornamenti, tieni il dispositivo collegato a una fonte di alimentazione.

# **Installazione di un'area geografica della mappa**

- 1. Assicurati di avere una connessione Internet attiva via Wi-Fi
- 2. Quindi vai a **Menu principale > Impostazioni > Mappe > Aggiungi una mappa**

### **Eliminazione di un'area geografica della mappa**

- 1. Vai a **Menu principale > Impostazioni > Mappe > Elimina mappe** e tocca **Elimina**
- 2. Ora seleziona le aree geografiche che desideri eliminare

**NOTA:** l'installazione e l'aggiornamento di aree geografiche delle mappe devono essere eseguiti tramite Wi-Fi. Se la connessione Internet al server TomTom è interrotta o inattiva, i pulsanti **Aggiungi** verranno disattivati.

Per accelerare il tempo di download, potresti selezionare solo i paesi che desideri aggiornare. Per installare più paesi alla volta, potrebbero essere necessari diversi passaggi.

### **Ripristino di una mappa**

In caso di problemi con una mappa o le relative aree geografiche, puoi ripristinare la mappa di base nel menu principale > Impostazioni > Sistema > Ripristina mappa

Se è presente un aggiornamento di sistema in sospeso, dovrai prima installare quell'aggiornamento. La mappa di base attuale e le relative aree geografiche installate verranno eliminate dal dispositivo e verrà reinstallata una mappa di base. Ti verrà quindi chiesto di reinstallare almeno un'area geografica della mappa.

# **ASPETTO**

- 1. Vai a **Impostazioni** nel menu principale
- 2. Tocca **Aspetto**

Ora puoi modificare le seguenti impostazioni.

- + Display
- + Barra del percorso
- + Mostra elenchi di PDI sulla mappa
- + Vista di navigazione
- + Zoom automatico
- + Anteprime uscita autostrada
- + Passaggio automatico a visualizzazione mappa

# **Display**

Qui puoi attivare le impostazioni schermo

+ Tema colore

+ Dimensioni di testo e pulsanti

<span id="page-6-0"></span>+ Luminosità

+ Passa alla visione notturna quando è buio

**NOTA:** il dispositivo mostra la visualizzazione mappa quando mostra un percorso alternativo e la vista di navigazione quando il veicolo è in movimento.

### **Barra del percorso**

Seleziona Barra del percorso per modificare i dettagli visualizzati sulla barra del percorso. Puoi selezionare le informazioni percorso che vuoi visualizzare nella barra del percorso, mostrare l'ora corrente e molto altro. Inoltre, puoi fare in modo che il dispositivo passi automaticamente dal calcolo del tempo rimanente a quello della distanza.

### **PIANIFICAZIONE PERCORSI**

Qui puoi inserire le preferenze per il calcolo dei percorsi, tra cui:

+ Ricalcolo percorso (Manuale, Automatico, Nessuno)

+ Tipo di percorso preferito (Veloce, Più breve, Efficiente)

+ Cosa evitare (traghetti/treni navetta per auto, strade a pedaggio, strade non asfaltate, corsie riservate al carpooling, autostrade, gallerie)

# <span id="page-7-0"></span>**SUONI E AVVISI**

- 1. Vai a **Impostazioni** nel menu principale
- 2. Tocca **Suoni e avvisi**

Qui puoi scegliere quali tipi di avvisi di telecamere e avvisi di sicurezza vuoi ricevere e quando riceverli, in relazione ai seguenti servizi e funzioni:

- + Telecamere: autovelox fissi e mobili
- + Telecamere: postazioni autovelox mobili
- + Telecamere: zone Safety Tutor
- + Telecamere: zone di controllo della velocità
- + Telecamere: telecamere semaforiche
- + Telecamere: telecamere zone a traffico limitato
- + Avvisi di sicurezza: zone di pericolo
- + Avvisi di sicurezza: punti critici per gli incidenti
- + Avvisi di sicurezza: zone a rischio
- + Avvisi: in caso di eccesso di velocità
- + Avvisi: ingorgo sul percorso

Puoi anche decidere se attivare i suoni touchscreen.

**NOTA:** puoi regolare la frequenza degli avvisi, scegliendo di disattivarli completamente, di riceverli quando ti stai avvicinando troppo rapidamente a un incidente o a un autovelox o di riceverli per ogni incidente e autovelox lungo il percorso.

# **VOCI**

- 1. Scegli la voce che preferisci per la condivisione di istruzioni e avvisi da una gamma di voci disponibili nella lingua scelta.
- 2. Tocca su una voce per sentire un'anteprima. Per confermare la voce scelta, assicurati che sia selezionata, quindi tocca la freccia indietro.

# **IMPOSTAZIONI ISTRUZIONI**

Scegli se vuoi che vengano letti ad alta voce **Orario di arrivo, Istruzioni anticipate, Numeri della strada, Info segnali stradali, Nomi delle vie** o **Nomi delle vie straniere**. Tocca l'interruttore delle istruzioni che vuoi vengano lette ad alta voce.

# **COMANDO VOCALE**

Imposta il comando vocale in base alle tue preferenze decidendo se vuoi utilizzarlo per un **percorso alternativo** o per una **destinazione suggerita**.

# **LINGUA E UNITÀ**

- 1. Vai a **Impostazioni** nel menu principale
- 2. Tocca **Lingue e unità** per modificare quanto segue:
- + Lingua
- + Paese
- + Lingua/layout tastiera
- + Unità di misura
- + Formato di data e ora

# <span id="page-8-0"></span>**SISTEMA**

Vai a **Impostazioni** nel menu principale Tocca **Sistema** per selezionare:

 $+$  Info

- + Scegli una modalità di ricerca
- + Formatta scheda di memoria
- + Ripristina dispositivo
- + Impostazioni batteria
- + Informazioni personali e privacy

# **LE MIE POSIZIONI**

# **Eliminazione di una posizione dall'elenco Le mie posizioni**

- 1. Vai a **Le mie posizioni** nel menu principale
- 2. Tocca **Modifica** elenco
- 3. Seleziona le posizioni da eliminare e tocca **Elimina**

# **Eliminazione di una destinazione recente dall'elenco Le mie posizioni**

- 1. Vai a **Le mie posizioni** nel menu principale
- 2. Tocca **Destinazioni recenti**
- 3. Tocca **Modifica elenco**
- 4. Seleziona le destinazioni da rimuovere e tocca **Elimina**

# **I MIEI PERCORSI**

I miei percorsi consente di salvare e recuperare in modo semplice percorsi e tracciati, che si tratti del percorso verso il lavoro, dei percorsi per le vacanze o di percorsi regolari che segui per andare da amici o familiari.

# <span id="page-9-0"></span>**TUTOR E AUTOVELOX**

# **Informazioni su Avvisi sulla presenza di tutor e autovelox di TomTom**

Il servizio Avvisi sulla presenza di tutor e autovelox di TomTom ti avvisa della posizione dei seguenti pericoli e telecamere di controllo del traffico:

- + Autovelox fissi e mobili: controllano la velocità dei veicoli in transito
- + Postazioni autovelox mobili: mostrano dove vengono spesso utilizzati gli autovelox mobili
- + Safety Tutor: misura la velocità media tra due punti
- + Zone di controllo della velocità: contengono più tutor e autovelox
- + Telecamere semaforiche: verificano le violazioni del traffico dei veicoli ai semafori
- + Telecamere zone a traffico limitato: avvisano di strade a traffico limitato
- + Posizioni punti critici per gli incidenti: luoghi in cui si sono spesso verificati incidenti

Puoi accedere al servizio Avvisi sulla presenza di tutor e autovelox sul tuo dispositivo TomTom GO Navigator tramite una connessione Internet attiva.

**NOTA:** il servizio Avvisi sulla presenza di tutor e autovelox di TomTom potrebbe non essere disponibile nel paese in cui stai guidando. Per i conducenti che attraversano la Francia, TomTom offre il servizio di avvisi di zone di pericolo e zone a rischio. In Svizzera e in Germania è vietato l'uso di dispositivi che avvisano gli utenti della presenza di autovelox fissi e mobili. In conformità con queste leggi, gli avvisi sulla presenza di tutor e autovelox sono stati disattivati su tutti i navigatori GPS TomTom. Potrai tuttavia riattivare gli avvisi per viaggiare al di fuori di Germania e Svizzera. Dato che la legalità degli avvisi sulla presenza di tutor e autovelox varia all'interno dell'UE, usi questo servizio a tuo rischio. TomTom non si assume alcuna responsabilità per l'utilizzo di questi avvisi.

# **Segnalazione della posizione di un autovelox**

Se superi un autovelox di cui non avevi ricevuto un avviso, segnalalo. Assicurati di aver effettuato la connessione ai Servizi TomTom e di aver effettuato l'accesso al tuo account TomTom. Una volta segnalata la posizione di un autovelox, i dettagli verranno salvati sul tuo dispositivo, resi anonimi e poi condivisi con gli altri conducenti. Puoi segnalare le posizioni degli autovelox seguendo la procedura riportata di seguito

### **Tocca il simbolo dell'autovelox sul pannello della velocità nella vista di navigazione**

A conferma dell'avvenuta registrazione della posizione dell'autovelox, visualizzerai un messaggio che ti ringrazia dell'aggiornamento

**NOTA:** per eliminare la segnalazione di un autovelox, tocca **Annulla** nel messaggio.

# **Aggiornamento delle informazioni sulla posizione di autovelox e ostacoli**

Appena superata la posizione nota di un autovelox mobile, visualizzerai un messaggio sulla barra del percorso che ti chiederà se l'autovelox è ancora lì. Tocca **Sì** per confermare o **No** per aggiornare le informazioni sulla posizione dell'autovelox.

# **ZONE DI PERICOLO E ZONE A RISCHIO**

Il servizio di avvisi di zone di pericolo e zone a rischio di TomTom è configurato specificamente per viaggi su strade che attraversano la Francia.

Dal 3 gennaio 2012, in Francia è illegale ricevere avvisi sulla posizione degli autovelox fissi e mobili. In conformità con questa legge, il dispositivo TomTom GO Navigator ti avvisa quando ti stai avvicinando a zone di pericolo e zone a rischio (diversamente dalle posizioni degli autovelox).

**NOTA:** le zone di pericolo sono posizioni permanenti e definite. Le zone a rischio sono segnalate dagli automobilisti e sono classificate come zone di pericolo "temporanee".

Dal momento che le zone di pericolo e le zone a rischio possono contenere uno (1) o più autovelox e pericoli per la guida, l'icona della zona di pericolo verrà visualizzata quando ti avvicini a una delle due zone. La lunghezza minima di queste zone è 300 m [0,19 miglia] per le strade nelle aree urbane, 2.000 m [1,24 miglia] per le strade secondarie e 4.000 m [2,49 miglia] per le autostrade.

- <span id="page-10-0"></span>+ Le posizioni degli autovelox ora non sono disponibili e sono state sostituite da un'icona di zona di pericolo che verrà visualizzata quando ti avvicini alle zone indicate
- + La lunghezza della zona dipende dal tipo di strada e può essere di 300 m, 2000 m o 4000 m
- + All'interno di ciascuna zona di pericolo potrebbe esserci più di un (1) autovelox

+ Se le posizioni degli autovelox sono ravvicinate all'interno di una singola zona di pericolo, gli avvisi della zona di pericolo potrebbero essere raggruppati e portare a un'estensione della lunghezza della zona di pericolo imminente. Tieni presente che al di fuori della Francia riceverai avvisi sulle posizioni degli autovelox. In Francia riceverai avvisi sulle zone di pericolo e le zone a rischio.

# **CORREZIONI RAPIDE DI PROBLEMI DEL DISPOSITIVO**

### **Il dispositivo non si avvia o smette di rispondere ai comandi**

Se il tuo dispositivo non risponde, innanzitutto verifica che la batteria del dispositivo sia carica. Il dispositivo ti avvisa quando la carica della batteria è bassa ed estremamente bassa. Se la carica della batteria è bassa o estremamente bassa, il dispositivo perde la connessione ai Servizi TomTom. Se la carica della batteria è esaurita, il dispositivo passa in modalità Standby.

Se questa operazione non risolve il problema, puoi riavviare il dispositivo. Per farlo, tieni premuto il pulsante di accensione/spegnimento finché non vedi il logo TomTom e non senti il rullo di tamburi.

# <span id="page-11-0"></span>**APPENDICE**

### **Avvisi e avvertenze importanti per la sicurezza**

#### **Global Positioning System (GPS), Global Navigation Satellite Systems (GLONASS) e Galileo**

I sistemi GPS (Global Positioning System), GLONASS (Global Navigation Satellite System) e Galileo si basano sui satelliti e forniscono informazioni sulla posizione e sul tempo in tutto il mondo.

Il sistema GPS è gestito e controllato dal governo degli Stati Uniti d'America, unico responsabile della disponibilità e accuratezza dello stesso.

GLONASS è gestito e controllato dal governo della Russia, unico responsabile della disponibilità e accuratezza dello stesso.

Il sistema GALILEO è gestito da European GNSS Agency (GSA), unica responsabile della disponibilità e accuratezza dello stesso.

Le modifiche apportate alla disponibilità e alla precisione dei sistemi GPS, GLONASS o GALILEO oppure alcune condizioni ambientali possono influire sul funzionamento del dispositivo. TomTom non si assume alcuna responsabilità in merito alla disponibilità e alla precisione dei sistemi GPS, GLONASS o GALILEO.

# **MESSAGGI DI SICUREZZA**

#### **Importante! Leggi prima dell'utilizzo!**

La mancata osservanza o l'osservanza parziale delle istruzioni e degli avvisi può provocare morte o gravi lesioni. La configurazione o l'utilizzo non corretto del dispositivo possono aumentare il rischio di morte, gravi lesioni o di danneggiamento del dispositivo.

#### **Avviso - Utilizzare con cautela**

In qualità di utente, è tua responsabilità esercitare il tuo giudizio e prestare attenzione durante l'utilizzo di questo dispositivo. Non interagire con il dispositivo se ti distrae dalla guida. Riduci il tempo trascorso alla visualizzazione dello schermo durante la guida. In qualità di utente, sei responsabile del rispetto delle normative che limitano o vietano l'uso di telefoni cellulari o altri dispositivi elettronici (ad esempio, il requisito di utilizzare le opzioni vivavoce per effettuare chiamate durante la guida). Rispetta sempre le leggi e i segnali stradali applicabili, in particolare quelli relativi alle dimensioni, al peso e al tipo di carico del veicolo. TomTom non garantisce il funzionamento privo di errori di questo dispositivo né la precisione dei percorsi suggeriti forniti e non è responsabile di eventuali multe derivanti dal mancato rispetto delle normative e disposizioni applicabili.

#### **Montaggio corretto**

Non montare il dispositivo in modo che ostacoli la visuale della strada o la capacità di controllo del veicolo. Non posizionare il dispositivo in un'area che possa ostacolare l'attivazione dell'airbag o di qualsiasi altra funzione di sicurezza del veicolo.

#### **Pacemaker**

I produttori di pacemaker raccomandano di mantenere una distanza minima di 15 cm (6 pollici) tra un dispositivo wireless portatile e un pacemaker, al fine di evitare potenziali interferenze con il pacemaker. Tali raccomandazioni sono conformi alle ricerche indipendenti e alle disposizioni della Wireless Technology Research. Linee guida per portatori di pacemaker:

- Mantenere SEMPRE il dispositivo a una distanza di minimo 15 cm dal pacemaker.
- Non tenere il dispositivo nel taschino della giacca o della camicia.

#### **Altri dispositivi medici**

Consultare un medico o il produttore del dispositivo medicale per stabilire se l'utilizzo del prodotto wireless può interferire con il dispositivo medicale stesso.

#### **Cura del dispositivo**

È importante prendersi cura del dispositivo:

- Non aprire assolutamente la mascherina posteriore del dispositivo. Tale operazione può essere pericolosa e annulla la garanzia.
- Asciuga o pulisci lo schermo del dispositivo solo con un panno morbido. Non utilizzare detergenti liquidi.

#### **Valutazione: 4PN60 DV5V, 1,2 A**

#### **Modalità di utilizzo delle informazioni personali da parte di TomTom**

Le informazioni sull'utilizzo dei dati personali sono reperibili all'indirizzo tomtom.com/privacy.

# <span id="page-12-0"></span>**INFORMAZIONI AMBIENTALI E SULLA BATTERIA**

### **Il tuo dispositivo**

Non smontare, schiacciare, piegare o deformare, forare o spezzare il dispositivo. Non utilizzarlo in ambienti umidi, bagnati e/o corrosivi. Non collocare, conservare o lasciare il dispositivo in prossimità di una fonte di calore, in un ambiente con temperature elevate, alla luce diretta del sole, in un forno a microonde o in un contenitore pressurizzato, né esporlo a temperature superiori a 50 °C (122 °F) o inferiori a -20 °C (-4 °F). Evita di far cadere il dispositivo. In caso di caduta del dispositivo e si sospettano danni, contatta l'assistenza clienti. Utilizza il dispositivo solo con il caricabatteria, i supporti o i cavi USB forniti. Per le parti di ricambio approvate da TomTom, visita il sito Web tomtom.com.

### **Temperatura di utilizzo**

Questo dispositivo funziona a temperature comprese nell'intervallo tra 0 °C (32 °F) e 45 °C (113 °F). Si sconsiglia l'esposizione prolungata del dispositivo a temperature più alte o più basse per evitare di danneggiarlo. Temperature: funzionamento standard: da 0 °C (32 °F) a 45 °C (113 °F); breve periodo di inutilizzo: da -20 °C (-4 °F) a 50 °C (122 °F); periodo di inutilizzo prolungato: da -20 °C (-4 °F) a 35 °C (95 °F). Importante: prima di accendere il dispositivo, consenti a quest'ultimo di acclimatarsi alle temperature di utilizzo standard per almeno 1 ora. Non utilizzare il dispositivo fuori da questo intervallo di temperature.

### **Batteria del dispositivo (non sostituibile)**

Questo prodotto contiene una batteria agli ioni di litio. Non modificare o rigenerare la batteria. Non tentare di inserire oggetti estranei nella batteria, né immergerla o esporla all'acqua o ad altri liquidi. Non esporre la batteria a incendi, esplosioni o altri pericoli. Non causare cortocircuiti né consentire a oggetti metallici conduttivi di venire a contatto con i terminali della batteria. Non tentare di sostituire o rimuovere la batteria manualmente a meno che il manuale dell'utente non indichi chiaramente che la batteria sia sostituibile dall'utente. Per TomTom GO Navigator, la batteria deve essere rimossa da un tecnico specializzato. Le batterie sostituibili dall'utente devono essere utilizzate solo nei sistemi per i quali sono specificate.

**Attenzione**: vi è il rischio di esplosione se la batteria viene sostituita con un tipo errato. In caso di problemi con la batteria, contatta l'assistenza clienti TomTom. L'indicazione della durata della batteria corrisponde alla durata massima basata su un profilo di utilizzo medio e può essere raggiunto solo in condizioni atmosferiche specifiche. Per prolungare la durata della batteria, conserva il dispositivo in un luogo freddo e asciutto e segui i suggerimenti specificati in queste FAQ: tomtom.com/batterytips. La ricarica del dispositivo non viene eseguita a temperature inferiori a 0 °C (32 °F) o superiori a 45 °C (113 °F).

La mancata osservanza di queste linee guida può provocare la perdita di acido, il surriscaldamento, l'esplosione o l'autocombustione della batteria con conseguenti lesioni e/o danni. Non tentare di forare, aprire o smontare la batteria. In caso di perdita di acido dalla batteria e di contatto con i fluidi fuoriusciti, risciacqua accuratamente la parte e consulta immediatamente un medico.

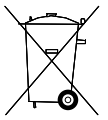

### **Smaltimento della batteria**

LA BATTERIA CONTENUTA NEL PRODOTTO DEVE ESSERE RICICLATA O SMALTITA CORRETTAMENTE SECONDO LE LEGGI E LE REGOLAMENTAZIONI LOCALI E SEMPRE SEPARATAMENTE DAI RIFIUTI DOMESTICI. TALE COMPORTAMENTO CONTRIBUISCE ALLA PRESERVAZIONE DELL'AMBIENTE.

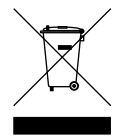

### **RAEE: smaltimento di rifiuti elettronici**

In UE/SEE, questo prodotto è contrassegnato con il simbolo del cestino sul prodotto e/o sulla confezione come richiesto dalla Direttiva 2012 /19/UE (RAEE). Il prodotto non deve essere smaltito fra i rifiuti domestici o fra i rifiuti della raccolta indifferenziata. Questo prodotto deve essere smaltito tramite restituzione al punto vendita o al punto di raccolta locale per il riciclaggio. Fuori dall'area UE/SEE, il simbolo del cestino potrebbe non avere lo stesso significato. Ulteriori informazioni sulle opzioni di riciclaggio nazionale possono essere richieste da un responsabile dell'autorità locale. È responsabilità dell'utente finale rispettare le norme locali per lo smaltimento di questo prodotto.

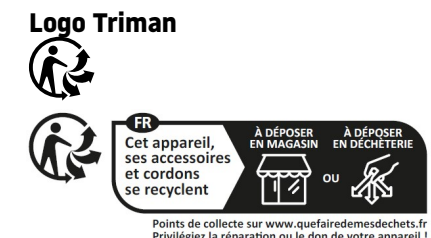

13

# <span id="page-13-0"></span>**TERMINI E CONDIZIONI: GARANZIA LIMITATA ED EULA**

I nostri termini e condizioni, inclusa la garanzia limitata e i termini della licenza utente finale, si applicano a questo prodotto. Visita la pagina tomtom.com/legal.

#### **Questo documento**

Nella preparazione di questo documento è stata posta estrema attenzione. A causa del continuo sviluppo dei prodotti, alcune informazioni potrebbero non essere del tutto aggiornate. Le informazioni sono soggette a modifica senza preavviso. TomTom non si assume alcuna responsabilità in merito a errori tecnici, editoriali od omissioni ivi contenute, né per danni incidentali o conseguenti derivanti dal contenuto o dall'uso di questo documento. Questo documento non può essere copiato senza il previo consenso scritto di TomTom N. V.

#### **Numero del modello**

TomTom GO Navigator 6": **4PN60**

#### **Marchio CE e Direttiva sulle apparecchiature radio per TomTom GO Navigator**

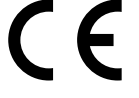

#### **Conformità UE SAR (Specific Absorption Rate)**

QUESTO DISPOSITIVO WIRELESS RISPONDE AI REQUISITI GOVERNATIVI RISPETTO ALL'ESPOSIZIONE ALLE ONDE RADIO SE USATO COME SPECIFICATO IN QUESTA SEZIONE

Il sistema di navigazione GPS è un ricetrasmettitore radio. Tale sistema è progettato e prodotto per non superare i limiti di esposizione alla radiofrequenza (RF) stabiliti dal Consiglio dell'Unione Europea.

Il limite SAR consigliato dal Consiglio dell'Unione europea è 2,0 W/kg calcolato in media su 10 grammi di tessuto corporeo (4,0 W/kg calcolati in media su 10 grammi di tessuto per gli arti: mani, polsi, caviglie e piedi). I test per i rilevamenti SAR sono condotti usando posizioni operative standard specificate dal consiglio dell'UE con il dispositivo in trasmissione al suo più alto livello di potenza certificato su tutte le bande di frequenza collaudate.

**Nota:** tutti i modelli di dispositivo sono dotati di guida all'installazione.

#### **Logo UKCA e Regolamento sulle apparecchiature radio per TomTom GO Navigator**

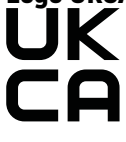

#### **Organo responsabile nel Regno Unito**

Il rappresentante di TomTom per il Regno Unito è TomTom Sales B.V. (UK Branch), c/o WeWork, 16 Great Chapel Street, W1F 8FL, London, United Kingdom.

Questo dispositivo può essere utilizzato in tutti gli stati membri dell'UE e nel Regno Unito. Le bande di frequenza e la potenza di emissione massima della radiofrequenza utilizzate dal dispositivo sono:

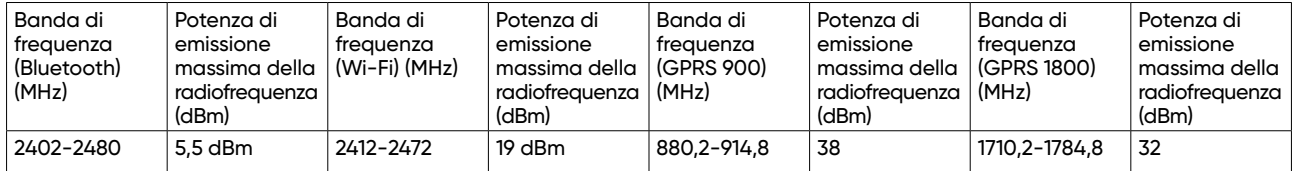

Con il presente documento, TomTom dichiara che il tipo di apparecchiatura radio del sistema di navigazione GPS TomTom GO Navigator è conforme alla Direttiva 2014/53/UE. Il testo completo della dichiarazione di conformità UE è disponibile al seguente indirizzo Internet: [http://www.tomtom.com/en\\_gb/legal/declaration-of](http://www.tomtom.com/en_gb/legal/declaration-of-conformity/)[conformity/](http://www.tomtom.com/en_gb/legal/declaration-of-conformity/)

Inoltre, TomTom dichiara che il tipo apparecchiatura radio denominato TomTom GO Navigator è conforme alla normativa 2017 No. 1206 come modificata (UK S.I. 2017 No. 1206). Il testo completo della dichiarazione di conformità del Regno Unito è disponibile al seguente indirizzo: [https://www.tomtom.com/en\\_gb/legal/](https://www.tomtom.com/en_gb/legal/declaration-of-conformity/) [declaration-of-conformity/](https://www.tomtom.com/en_gb/legal/declaration-of-conformity/)

# <span id="page-14-0"></span>**Comunicazioni**

### **Comunicazioni TomTom**

© 1992 - 2023 TomTom N.V. Tutti i diritti riservati. TOMTOM, il suo logo, e GO sono marchi non registrati o registrati di TomTom International B.V. o delle sue affiliate nell'Unione europea, negli Stati Uniti d'America e in altri Paesi.

#### **Comunicazioni sull'attribuzione di terze parti**

Wi-Fi® è un marchio registrato di Wi-Fi Alliance®. Cerence® è un marchio registrato di Cerence Operating Company concesso in licenza per l'uso. Il marchio e i logo Bluetooth® sono marchi registrati di proprietà di Bluetooth SIG, Inc. e l'utilizzo di tali marchi da parte di TomTom è concesso in licenza. Gli altri marchi appartengono ai rispettivi proprietari.

#### **Altre licenze di terze parti e/o comunicazioni e licenze OSS**

Il software incluso in questo prodotto è protetto da copyright e ne viene autorizzato l'utilizzo secondo le licenze open source. Una copia delle licenze applicabili è disponibile nella sezione Licenza. Una volta spedito il prodotto, è possibile richiedere il relativo codice sorgente entro tre anni. Per ulteriori informazioni, visita [tomtom.com/](http://tomtom.com/opensource) [opensource](http://tomtom.com/opensource) o contatta il team di assistenza clienti TomTom locale all'indirizzo help.tomtom.com. Su richiesta, ti invieremo un CD con il codice sorgente corrispondente.